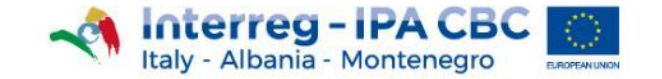

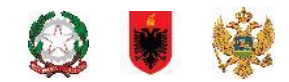

# **Question and answer webinar for Italian FLCs MOST COMMON ERRORS (eMS)**

**Online 4 November 2021**

Managing Authority and Joint Secretariat Interreg IPA CBC Italy-Albania-Montenegro

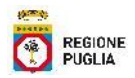

- *1. FLC registration in eMS;*
- *2. Inherent/Control Risk Assessment Sections;*
- *3. Duplicate check list: (Compliance with public procurement section)*
- *4. FLC Certificate (Check & Finalize Flc work);*

### **1. FLC registration in eMS;**

- The person registering in the eMS must be the Controller appointed by the PP/LP.
- The controller must have received the formal appointment of First Level Controller "The Nulla Osta" from the competent office (see factsheet 4.9) ;
- eMS registration: <https://www.italy-albaniamontenegro.it/ems/app/main?execution=e3s1>
- Send an email to [js@italy-albania-montenegro.eu,](mailto:js@italy-albania-montenegro.eu) indicating:
	- the name of the Project and Partner;
	- name and surname of FLC;
	- address (country, city, street, number, postal code;
	- eMS user account;
	- email address used for eMS registration;
	- phone number.
- JS/MA: FLC assignment to the specific Partner Notification by email to FLC.

### **2.Inherent Risk Assessment & Control Risk Assessment**

*In order to avoid unexpected blocks in the eMS platform, the two sections "Inherent Risk assessment" and Control Risk assessment "have been disabled.*

*During the certificate generation you will no longer have to fill these online check lists; please, use the offline forms (word format). These forms must be filled, dated, signed and then uploaded in the section "Attachments".*

*The "Inherent/Control risk assessment" check lists have to be compulsorily filled at the first check (first certificate) by the FLC. They can be updated, during subsequent checks, (ex: activities or budget changes).*

### **3. Duplicate Check list: (Compliance with public procurement section)**

In case of more than one procurement within the same report, FLCs have to duplicate the sub-section 4 - **Compliance with public procurement;**

#### **Checklist For Expenditure Declared And Certified By Budget Line**

**First Level Control** 

 $\bigoplus$  Dunlicate checklist

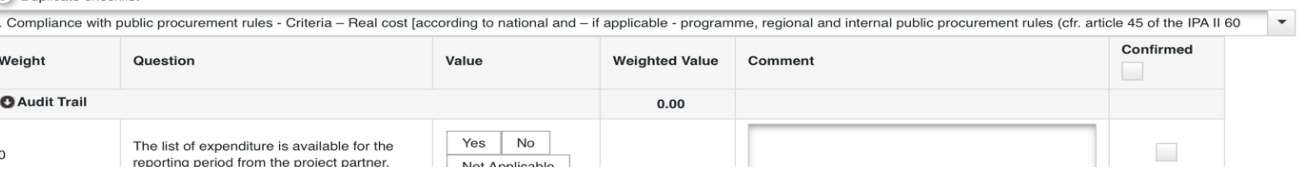

### **ATTENTION:**

**Due to a TECHNICAL BUG, sections duplicated are not visible in the printed certified.**

**3. Duplicate check list: (Compliance with public procurement section)**

Before generating the preview of the FLC certificate, please send an email to: [js@italy-albania-montenegro.eu](mailto:js@italy-albania-montenegro.eu) and [f.errico.adg@region.puglia.it](mailto:f.errico.adg@region.puglia.it)

- *with mail subject*: FLC certificate alignment request section 4
- *and mail text*: Project acronym, partner name, report number;

You will receive an email confirming the resolution of the problem;

Then, you can print the certificate, upload the last two pages in "attachment" section and close the certificate.

### **4.** *FLC Certificate (Check & Finalize Flc work);*

To finalize FLC work, click on the "**FLC expenditure" tab** and then click the '**Check FLC work**' button.

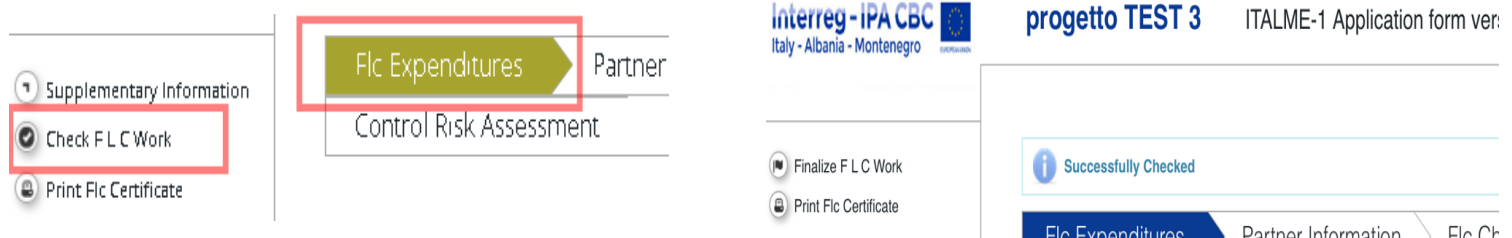

After pressing '**Check FLC work'**, the button '**Finalize FLC Work'** will appear for finalizing the work of FLC;

### **4.** *FLC Certificate (Check & Finalize Flc work);*

Clicking on it, a digital version of the FLC certificate will appear.

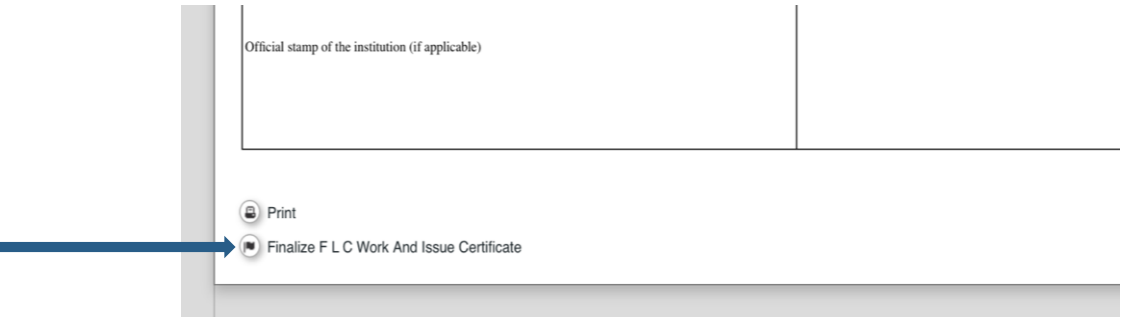

Click on " '**Finalize FLC Work and Issue Certificate'** in order to close the Certificate.